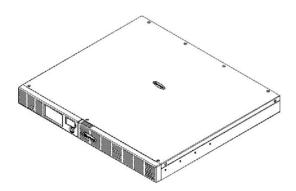

### Office Rack Mount UPS OR1000ELCDRM1U/OR1500ELCDRM1U **User's Manual**

K01-0000058-00

## **IMPORTANT SAFETY INSTRUCTIONS**

#### (SAVE THESE INSTRUCTIONS)

This manual contains important instructions that should be followed during installation and maintenance of the UPS and batteries. Please read and follow all instructions carefully during installation and operation of the unit. Read this manual thoroughly before attempting to unpack, install, or operate.

CAUTION! The UPS must be connected to a grounded AC power outlet with fuse or circuit breaker protection. DO NOT plug the UPS into an outlet that is not grounded. If you need to de-energize this equipment, turn off and unplug the UPS.

CAUTION! DO NOT USE FOR MEDICAL OR LIFE SUPPORT EQUIPMENT! CyberPower Systems does not sell products for life support or medical applications. DO NOT use in any circumstance that would affect the operation or safety of any life support equipment, with any medical applications, or patient care.

**CAUTION!** The battery can energize hazardous live parts inside even when the AC input power is disconnected.

**CAUTION!** To prevent the risk of fire or electric shock, install in a temperature and humidity controlled indoor area, free of conductive contaminants. (Please see specifications for acceptable temperature and humidity range).

CAUTION! To reduce the risk of electric shock, do not remove the cover, except to service the battery. There are no user serviceable parts inside, except for the battery.

CAUTION! To avoid electrical shock, turn off the unit and unplug it from the AC power source before servicing the battery or installing a computer component.

CAUTION! DO NOT USE WITH OR NEAR AQUARIUMS! To reduce the risk of fire, do not use with or near aquariums. Condensation from the aquarium can come in contact with metal electrical contacts and cause the machine to short out.

CAUTION! DO NOT USE WITH LASER PRINTERS! The power demands of laser printers are too large for a UPS.

## **INSTALLING YOUR UPS SYSTEM**

## **UNPACKING**

The box should contain the following:

(1) PowerPanel Business Edition software CD\*1;(2) USB cable \*1; (3) Phone line \*1; (4) user manual\*1; (5) UPS unit\*1(6)Green Power Technology description\*1

## **OVERVIEW**

The OR1000ELCDRM1U/OR1500ELCDRM1U provides automatic voltage regulation for inconsistent utility power. The OR1000ELCDRM1U/OR1500ELCDRM1U features 1030 Joules of surge protection, and provides battery backup during power outages. 
The OR1000LCDRM1U/OR1500LCDRM1U ensures consistent power to your computer system and its included software will automatically save your open files and shutdown your computer system during a utility power loss.

## HOW TO DETERMINE THE POWER REQUIREMENTS OF YOUR EQUIPMENT

- 1. Make sure that the total Volt-Amp (VA) requirements of your computer, monitor, and peripheral equipment does not exceed 1000 VA/ 1500VA.
- 2. Ensure that the equipment plugged into the four battery power-supplied/surge outlets does not exceed the UPS unit's rated capacity (1000VA/600W for OR1000ELCDRM1U, 1500VA//900W for OR1500ELCDRM1U). If the rated unit capacities are exceeded, an overload condition may occur and cause the UPS unit to shut down and the circuit breaker to trip.
- 3. If the power requirements of your equipment are listed in units other than Volt-Amps (VA), convert Watts (W) or Amps (A) into VA by performing the calculations below. Note: The equation listed below only calculates the maximum amount of VA that the equipment can use, not what is typically used by the equipment at given time. Users should expect usage requirements to be approximately 60% of the maximum power requirements:

VA or Amps (A)  $\times 230 = VA$ Watts (W) x 1.67 =

Add the totals up for all pieces of equipment and multiply this total by 0.6 to calculate the approximate requirements.

There are many factors that can affect the amount of power that your computer system will require. The total load that you will be placing on the battery-powered outlets should not exceed 80% of the unit's capacity.

## **BASIC OPERATION**

## **DESCRIPTION**

1. LCD module display

LCD shows all the UPS information with icons and messages.

2. Power on LED

The power on LED lights up when the UPS is ON.

3. Power Switch

Master on/off switch for equipment connected to the battery power supplied outlets.

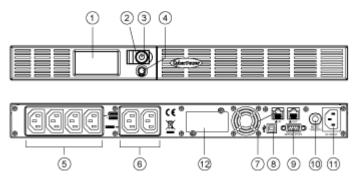

4. LCD function selected switch

The switch can be used to select the LCD display contents Including input/output voltage and estimated run time, etc.

5. Battery, Surge and AVR Outlets

Provides four battery power, surge protected and AVR outlets for connected equipment and ensures temporary uninterrupted operation of your equipment during a power failure.

6. Surge Outlets

Provides two surge protected outlets for connected equipment.

7. Communication Protection Ports RJ11/RJ45

Communication protection ports will protect any standard modem, fax, telephone line, or network cable.

8. USB Port to PC

This port allows connection and communication from the USB port on the computer to the UPS unit. The UPS communicates its status to the PowerPanel Business Edition software. This interface is also compatible with the UPS application provided by Windows Vista and Mac OS X.

This port allows connection and communicates from the DB-9 serial on the computer to the UPS unit..

10. Circuit Breaker

Located on the side of the UPS, the circuit breaker serves to provide overload and fault protection. Under normal operating conditions, the circuit breaker is depressed.

11. AC Input

Connect the AC Power cord to a properly wired and grounded outlet.

12. Expansion Port

Allow users to add the optional SNMP card.

#### **Hardware Installation Guide**

- 1. Your new UPS may be used immediately upon receipt. However, recharging the battery for at least four hours is recommended to ensure that the battery's maximum charge capacity is achieved. Charge loss may occur during shipping and storage. To recharge the battery, simply leave the unit plugged into an AC outlet. The unit will charge in both the on and off position.
- 2. If you will use the software, connect the USB cable to the USB port on the UPS.
- 3. With the UPS unit off and unplugged, connect the computer, monitor, and any externally powered data storage device (Zip drive, Jazz drive, Tape drive, etc. into the battery power supplied outlets. DO NOT plug a laser printer, copier, space heater, vacuum, paper shredder or other large electrical device into the UPS. The power demands of these devices will overload and possibly damage the unit.
- 4. To protect a fax, telephone, modem line or network cable, connect a telephone cable or network cable from the wall jack outlet to the IN jack of the UPS. Then connect a telephone cable or network cable from the OUT jack on the UPS to the modem, computer, telephone, fax machine, or network device.
- 5. Plug the UPS into a 2 pole, 3 wire grounded receptacle (wall outlet). Make sure the wall branch outlet is protected by a fuse or circuit breaker and does not service equipment with large electrical extension cord must be grounded and rated for 15 amps.
- 6. Depress the power switch to turn the unit on. The power on indicator light will illuminate and the unit will "beep" once.
- 7. If an overload is detected, an audible alarm will sound and the unit will emit one long beep. To correct this, turn the UPS off and unplug at least one piece of equipment from the battery power supplied outlets. Wait 10 seconds. Make sure the circuit breaker is depressed and then turn the
- 8. Your UPS is equipped with an auto-charge feature. When the UPS is plugged into an AC outlet, the battery will automatically recharge.
- 9. To maintain optimal battery charge, leave the UPS plugged into an AC outlet at all times.
- 10. To store your UPS for an extended period, cover it and store with the battery fully charged. Recharge the battery every three months to ensure battery life.

## **BATTERY REPLACEMENT**

CAUTION! Read and follow the IMPORTANT SAFETY INSTRUCTIONS before servicing the battery. Service the battery under the supervision of personnel knowledgeable of batteries and their

CAUTION! Use only the specified type of battery. See your dealer for replacement batteries. CAUTION! The battery may present the risk of electrical shock. Do not dispose of batteries in a fire, as they may explode. Follow all local ordinances regarding proper disposal of batteries. CAUTION! Do not open or mutilate the batteries. Released electrolyte is harmful to the skin and eyes and may be toxic.

CAUTION! A battery can present a high risk of short circuit current and electrical shock. Take the following precautions before replacing the battery:

- 1. Remove all watches, rings or other metal objects.
- 2. Only use tools with insulated handles.
- DO NOT lay tools or other metal parts on top of battery or any battery terminals
- 4. Wear rubber gloves and boots.
- 5. Determine if the battery is inadvertently grounded. If inadvertently grounded, remove source of ground. CONTACT WITH A GROUNDED BATTERY CAN RESULT IN ELECTRICAL SHOCK! The likelihood of such shock will be reduced if such grounds are removed during installation and maintenance (applicable to a UPS and a remote battery supply not having a grounded circuit)

# **BATTERY REPLACEMENT PROCEDURE:**

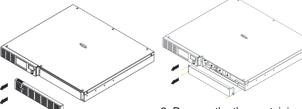

1. Remove the right-side of the faceplate.

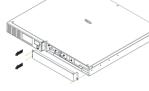

2. Remove the three retaining screws on the cable protection cover then remove the cover.faceplate.

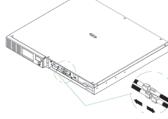

3. Disconnect the black and red

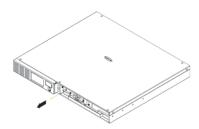

4. Remove the retaining screw of the cable connectors.

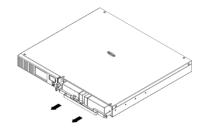

5. Replace the new battery pack. Assemble the screws, cover, cable and front panel in the reverse sequence of above steps. Recharge the unit for 4-8 hours to ensure the UPS performs expected runtime

## **DEFINITIONS FOR ILLUMINATED LCD INDICATORS**

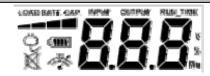

#### Line mode

| Select SW<br>Press                    |   |        | Capacity<br>Display |   | Digital Value Display |         |         |         |      |      |       |
|---------------------------------------|---|--------|---------------------|---|-----------------------|---------|---------|---------|------|------|-------|
|                                       | Ö | (1111) | Ø                   | * | Load                  | Battery | Input   | Output  | Run  | % of | % of  |
|                                       |   |        |                     |   | Cap.                  | Cap.    | Voltage | Voltage | Time | Load | Batt. |
| Initial                               | V | Χ      |                     | Χ | V                     | Χ       |         | V       |      |      |       |
| 1st                                   | V | Χ      |                     | Χ | V                     | Χ       |         |         | V    |      |       |
| 2nd                                   | V | Χ      |                     | Χ | V                     | Χ       |         |         |      | V    |       |
| 3rd                                   | V | Χ      |                     | Χ | Х                     | V       |         |         |      |      | ٧     |
| 4th                                   | ٧ | Х      |                     | Х | V                     | Х       | V       |         |      |      |       |
| 5th(Return)                           | ٧ | Х      |                     | Х | V                     | Х       |         | V       |      |      |       |
| Press >3sec<br>(Sound<br>Disable)     | V | Х      | ٧                   | Х |                       |         |         |         |      |      |       |
| Press >3sec<br>again(Sound<br>Enable) | V | Х      | Х                   | Х |                       |         |         |         |      |      |       |
| (Overload)                            | V | Х      |                     | V |                       |         |         |         |      |      |       |

"V" : Illuminated, "X" : Not Illuminated, "--" : Either

## **Battery mode**

| Select SW<br>Press                    | UPS Status Display |        |   | Capacity<br>Display |      | Digital Value Display |         |         |      |      |       |
|---------------------------------------|--------------------|--------|---|---------------------|------|-----------------------|---------|---------|------|------|-------|
|                                       | Ö                  | (IIII) | Ø | *                   | Load | Battery               | Input   | Output  | Run  | % of | % of  |
|                                       |                    |        |   |                     | Cap. | Сар.                  | Voltage | Voltage | Time | Load | Batt. |
| Initial                               | Χ                  | ٧      |   | Χ                   | V    | Х                     |         | V       |      |      |       |
| 1st                                   | Χ                  | V      |   | Χ                   | V    | Х                     |         |         | V    |      |       |
| 2nd                                   | Χ                  | V      |   | Χ                   | V    | Х                     |         |         |      | V    |       |
| 3rd                                   | Χ                  | V      |   | Χ                   | Х    | ٧                     |         |         |      |      | V     |
| 4th                                   | Χ                  | V      |   | Χ                   | V    | Х                     | V       |         |      |      |       |
| 5th(Return)                           | Χ                  | V      |   | Χ                   | V    | Χ                     |         | V       |      |      |       |
| Press >3sec<br>(Sound<br>Disable)     | Х                  | V      | ٧ | Х                   |      |                       |         |         |      |      |       |
| Press >3sec<br>again(Sound<br>Enable) | Х                  | V      | X | X                   |      |                       |         |         |      |      |       |
| (Overload)                            | Χ                  | V      |   | V                   |      |                       |         |         |      |      |       |

"V" : Illuminated, "X" : Not Illuminated, "--" : Either

## TROUBLE SHOOTING

| Problem                                                               | Possible Cause                                                                    | Solution                                                                                                    |  |  |
|-----------------------------------------------------------------------|-----------------------------------------------------------------------------------|----------------------------------------------------------------------------------------------------|--|--|
| Full-time surge protection outlets stop providing power to equipment. | Circuit breaker has tripped due to an overload.                                   | Turn the UPS off and unplug at least one piece of equipment. Wait 10 seconds, reset the circuit breaker by depressing the button, and then turn the UPS on. |  |  |
| The UPS does not provide expected                                     | Battery not fully charged.                                                        | Recharge the battery by leaving the UPS plugged in.                                                                                                    |  |  |
| runtime.                                                              | Battery is slightly worn out.                                                     | Contact CyberPower Systems about replacement batteries at service@cyberpower-eu.com                                                                         |  |  |
|                                                                       | The on/off switch is designed to prevent damage by rapidly turning it off and on. | Turn the UPS off. Wait 10 seconds and then turn the UPS on.                                                                                                 |  |  |
| The UPS will not turn on.                                             | The battery is worn out.                                                          | Contact CyberPower Systems about replacement batteries at service@cyberpower-eu.com                                                                         |  |  |
|                                                                       | Mechanical problem.                                                               | Contact CyberPower Systems at service@cyberpower-eu.com                                                                                                    |  |  |
| PowerPanel®                                                           | The USB cable is not connected.                                                   | Connect the USB cable to the UPS unit and an open USB port on the back of the computer.                                                                     |  |  |
| Business Edition is inactive.                                         | The unit is not providing battery power.                                          | Shutdown your computer and turn the UPS off. Wait 10 seconds and turn the UPS on. This should reset the unit.                                               |  |  |

Additional troubleshooting information can be found at eu.cyberpowersystems.com

| TECHNICAL SPECIFICATIONS     |                                                                                |                                   |  |  |  |  |  |  |  |
|------------------------------|--------------------------------------------------------------------------------|-----------------------------------|--|--|--|--|--|--|--|
| Model                        | OR1000ELCDRM1U                                                                 | OR1500ELCDRM1U                    |  |  |  |  |  |  |  |
| Capacity (VA)                | 1000VA/600W                                                                    | 1500VA/900W                       |  |  |  |  |  |  |  |
| Input                        |                                                                                |                                   |  |  |  |  |  |  |  |
| Input Voltage Range          | 160VAC~270VAC                                                                  |                                   |  |  |  |  |  |  |  |
| Frequency Range              | 50/60Hz (Auto Sensing)                                                         |                                   |  |  |  |  |  |  |  |
| AVR Function                 | Boost Only                                                                     |                                   |  |  |  |  |  |  |  |
| Output                       |                                                                                |                                   |  |  |  |  |  |  |  |
| On Battery Output<br>Voltage | 230Vac +/-10%                                                                  |                                   |  |  |  |  |  |  |  |
| On Battery Output            |                                                                                |                                   |  |  |  |  |  |  |  |
| Frequency                    | 50/60Hz +/-1%                                                                  |                                   |  |  |  |  |  |  |  |
| Transfer Time                | Anna Timinal                                                                   |                                   |  |  |  |  |  |  |  |
| Overload Protection          | 4ms Typical On Utility: Circuit Breaker, On Battery: Internal Current Limiting |                                   |  |  |  |  |  |  |  |
| Surge Protection             | On Othing, Circuit Breaker, On Ba                                              | attery. Internal Current Limiting |  |  |  |  |  |  |  |
| Lightning / Surge            |                                                                                |                                   |  |  |  |  |  |  |  |
| Protection                   | Yes                                                                            |                                   |  |  |  |  |  |  |  |
| Network/ Phone/ Fax/         | P 111/P 1/5 / One                                                              | o In/ One Out )                   |  |  |  |  |  |  |  |
| Modem Protection             | RJ11/RJ45 ( One In/ One Out )                                                  |                                   |  |  |  |  |  |  |  |
| Operating Temperature        | +32°F to 104°F ( 0°C to 40°C )                                                 |                                   |  |  |  |  |  |  |  |
| Physical                     |                                                                                |                                   |  |  |  |  |  |  |  |
| Total # of UPS outlets       | IEC320 C 13 x 6 ( Backup x 4 )                                                 |                                   |  |  |  |  |  |  |  |
| Maximum                      | 1U Rack 43.3 x 38.9 x 4.4                                                      | 1U Rack 43.3 x 48.5 x 4.4         |  |  |  |  |  |  |  |
| Dimensions(cm)               |                                                                                |                                   |  |  |  |  |  |  |  |
| Weight (kg)                  | 16.1                                                                           | 19.4                              |  |  |  |  |  |  |  |
| Battery                      |                                                                                |                                   |  |  |  |  |  |  |  |
| Sealed Maintenance           | 6V / 7Ah x4                                                                    | 6V / 9Ah x4                       |  |  |  |  |  |  |  |
| Free Lead Acid Battery       | - '                                                                            |                                   |  |  |  |  |  |  |  |
| Typical Recharge Time        | 8 hours                                                                        |                                   |  |  |  |  |  |  |  |
| Charging Current(Max.)       | 1A                                                                             |                                   |  |  |  |  |  |  |  |
| User Replaceable Yes         |                                                                                |                                   |  |  |  |  |  |  |  |
| Status Indicators            | _                                                                              |                                   |  |  |  |  |  |  |  |
| Indicators                   | Power On, Wiring Fault, LCD Display                                            |                                   |  |  |  |  |  |  |  |
| Audible Alarms               | On Battery, Low Battery, Overload                                              |                                   |  |  |  |  |  |  |  |
| Communication                |                                                                                |                                   |  |  |  |  |  |  |  |
|                              | PowerPanel® Business Windows 2000/NT/XP/Vista,Mac OSX,Linux                    |                                   |  |  |  |  |  |  |  |
| Edition Software             |                                                                                |                                   |  |  |  |  |  |  |  |
| Management                   |                                                                                |                                   |  |  |  |  |  |  |  |
| Self -Test                   | Yes                                                                            |                                   |  |  |  |  |  |  |  |
| Auto-Charger                 |                                                                                | Yes                               |  |  |  |  |  |  |  |
| Auto-Restart                 |                                                                                |                                   |  |  |  |  |  |  |  |
| USB interface                | Yes                                                                            |                                   |  |  |  |  |  |  |  |
| Dry contact Closure          | Yes                                                                            |                                   |  |  |  |  |  |  |  |
| SNMP/HTTP Optional           |                                                                                |                                   |  |  |  |  |  |  |  |
| Networking                   | Οριιοπαι                                                                       |                                   |  |  |  |  |  |  |  |

## CYBERPOWER GREENPOWER UPS TECHNOLOGY

Our new UPS circuit is designed to save energy operating in GreenPower Bypass Mode.

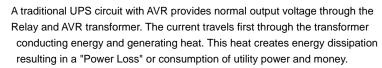

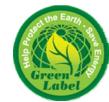

CyberPower's GreenPower Circuit Design is a solution to this "Power Loss." When the Utility Power is operating normally, our Green Power UPS works in Bypass Mode. Our GreenPower design conducts power only through the Relay and still provides normal output voltage. Bypassing the transformer reduces power consumption thereby conserving energy and saving money. When the utility power is abnormal the UPS will operate under Battery or AVR Mode. Under this condition Green Power UPS and a traditional UPS would operate about the same.

On average utility power operates 88% of the time and the CyberPower GreenPower Technology will work in its money/energy saving Bypass Mode.

For more information, visit <u>eu.cyberpowersystems.com</u> or contact

# CyberPower Systems B.V.

Flight Forum 3545 5657DW Eindhoven The Netherlands

Tel: +31 40 2348170, E-MAIL: <a href="mailto:sales@cyberpower-eu.com">sales@cyberpower-eu.com</a>

**CyberPower Systems Inc. (USA)** 4241 12th Avenue East, Suite 400, Shakopee, MN 55379, U.S.A. Tel: +1 952 4039500, Fax: +1 952 4030009, E-MAIL: <a href="mailto:sales@cyberpowersystems.com">sales@cyberpowersystems.com</a>

Entire contents copyright ©2004 CyberPower Systems B.V., All rights reserved. Reproduction in whole or in part without permission is prohibited. PowerPanel® and PowerPanel® Plus are trademarks of CyberPower Systems (USA) Inc.

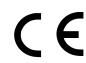

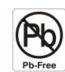

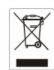

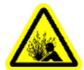

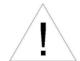

Free Manuals Download Website

http://myh66.com

http://usermanuals.us

http://www.somanuals.com

http://www.4manuals.cc

http://www.manual-lib.com

http://www.404manual.com

http://www.luxmanual.com

http://aubethermostatmanual.com

Golf course search by state

http://golfingnear.com

Email search by domain

http://emailbydomain.com

Auto manuals search

http://auto.somanuals.com

TV manuals search

http://tv.somanuals.com